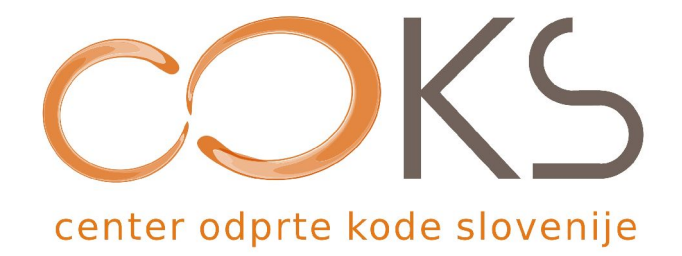

Predstavitev

# **FeriX -**

# **živa distribucija GNU/Linuxa**

Namestitev na trdi disk

Avtor navodil: Martin Terbuc Datum: December 2007

Center odprte kode Slovenije Spletna stran:<http://www.coks.si/> Blektronski naslov: [podpora@coks.si](mailto:podpora@coks.si) Telefon: 02 4216153

# **Kazalo vsebine**

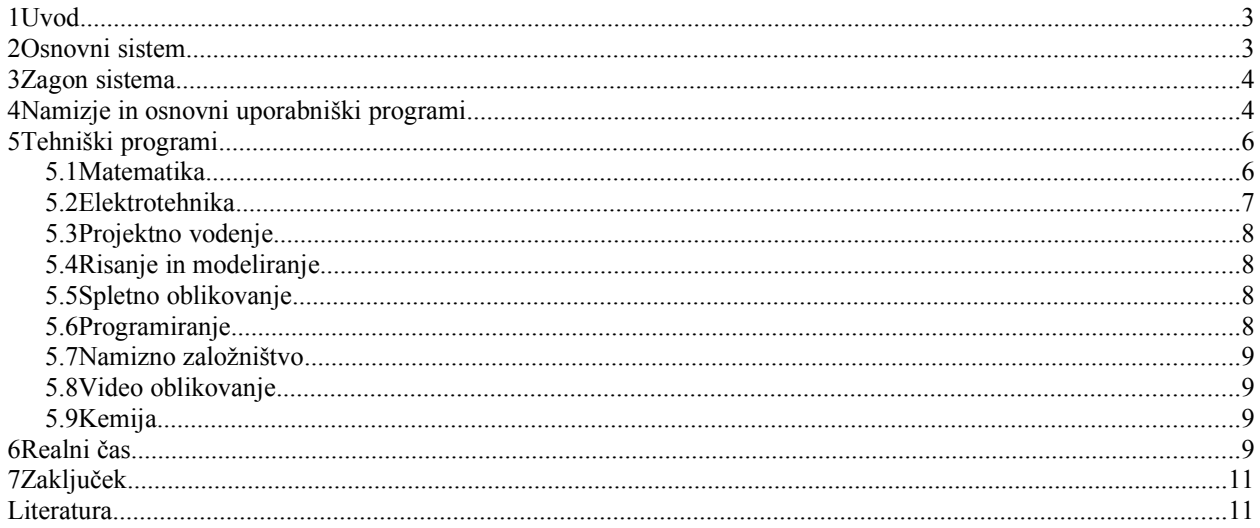

# **1 Uvod**

Smo v času hitrega tehnološkega razvoja, poučevanje pa se še vedno odvija na klasični način. Prav tako se veliko govori o novih načinih poučevanja in e-izobraževanju, zgodilo pa se je malo, ker to zahteva spremembo miselnosti in je povezano z velikimi vlaganji. Sprememba miselnosti je zahteven proces, medtem ko stroške programske opreme lahko znižamo z uporabo proste in odprtokodne programske opreme. Za njeno vpeljavo se velikokrat ne odločamo zaradi nepoznavanje in strahu pred vpeljavo nečesa novega. Na Inštitutu za robotiko smo že pred leti začeli z aktivnostmi na področju e-izobraževanja z vpeljavo sodobnega e-učenja. Rezultat tega dela je tudi v tem članku predstavljen DVD s programskimi paketi za elektrotehnike.

Pri vsakodnevnem delu uporabljamo programsko opremo, ki je draga in je ne izkoristimo do konca. Po drugi strani pa obstaja programska oprema, ki bi popolnoma zadovoljila naše potrebe in je še brezplačna ter jo lahko ob ustreznem znanju celo spreminjamo. Vendar se tukaj pojavljajo stari dvomi o poceni oz. zastonj rečeh ter njihovi učinkovitosti. Prav tako je prisoten strah pred neznanim, ki je verjetno največja ovira. Prav te predsodke poskuša odpraviti ali pa vsaj omiliti opisana "živa" GNU/Linux distribucija FeriX.

Z distribucijo želimo predstaviti alternative dragim orodjem ter pokazati, da je lahko zastonj programje tudi učinkovito, uporabno, varno in enostavno za uporabo, ter, kar je v izobraževanju zelo pomembno, odpravlja piratstvo.

# **2 Osnovni sistem**

Naš cilj je bil izdelava distribucije primerne za študente elektrotehnike in da je ni potrebno namestiti na računalnik, torej da deluje iz CD oz. DVD plošče. Iz tega izhaja tudi angleški naziv live oz. po naše živa distribucija. Ker deluje direktno iz DVD plošče pomeni, da bo deloval sistem počasneje kakor pri inštalaciji na disk, vendar je prednost v tem, da jo lahko preizkusimo, ne da posegamo v svoj računalniški sistem. Kakor pri vseh odprtokodnih projektih ni cilj odkrivanje tople vode, zato je bila za osnovo FeriXa vzeta zelo prilagodljiva Linux distribucija z imenom KNOPPIX 4.0.2 [1, 2], ki se ga lahko najde na [www.knoppix.net,](http://www.knoppix.net/) druge možnosti lahko najdete na [distrowatch.com.](http://distrowatch.com/) Osnovni sistem je na KNOPPIX-u enostavno vzpostaviti ter posloveniti, pomemben pa je nabor uporabniškega programja, ki bi znalo priti prav študentom na FERI-ju. V nadaljevanju bo tako podan kratek opis izbranih programskih paketov. Zavedati se moramo, da to ni končno stanje, kajti ne poznamo vseh paketov in dnevno se pojavi kakšen novi.

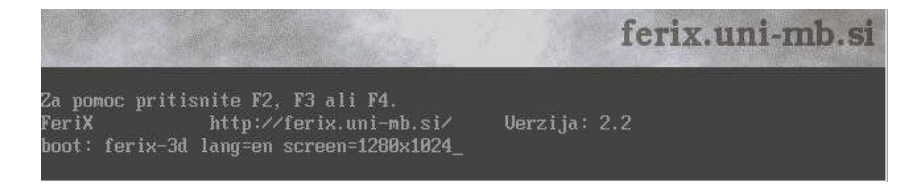

*Slika 1: Opcije pri zagonu*

### **3 Zagon sistema**

Zagon FeriX-a poteka tako, da plošček vstavimo v DVD pogon osebnega računalnika. V BIOSu ali pa iz zagonskega menija izberemo zagon s CD/DVD pogona, ter ko se nam pojavi pozdravno okno pritisnemo enter. Nato samo počakamo, da se FeriX naloži do konca. Pri tem še enkrat opozarjamo, da se celotni sistem nalaga z optičnega nosilca in je branje dosti počasnejše kakor takrat, ko je zagon s trdega diska. Prav tako pa na samo nalaganje vpliva količina delovnega pomnilnika, ki ga naš računalnik vsebuje.

FeriX se nam bo zagnal v slovenščini. Lahko pa izberemo tudi drug jezik z zagonsko opcijo lang=en za angleščino (slika 1), de za nemščino, ... Razen OpenOffice.org paketa, se bodo aplikacije pojavile v izbranem ali angleškem jeziku. Na sliki 1 imamo prikazano tudi izbiro velikosti zaslona (screen=1280x1024) in z izbiro ferix-3d izberemo 3D efekte namizja (večina ATI kartic in vgrajene Intel i810), katere uporabimo s kombinacijami tipk Ctrl-Alt-smerne tipke ali Ctrl-Alt-leva miškina tipka.

# **4 Namizje in osnovni uporabniški programi**

Za grafično uporabniško okolje smo izbrali KDE namizje [3][4], ki je dokaj podobna nam poznanemu namizju.

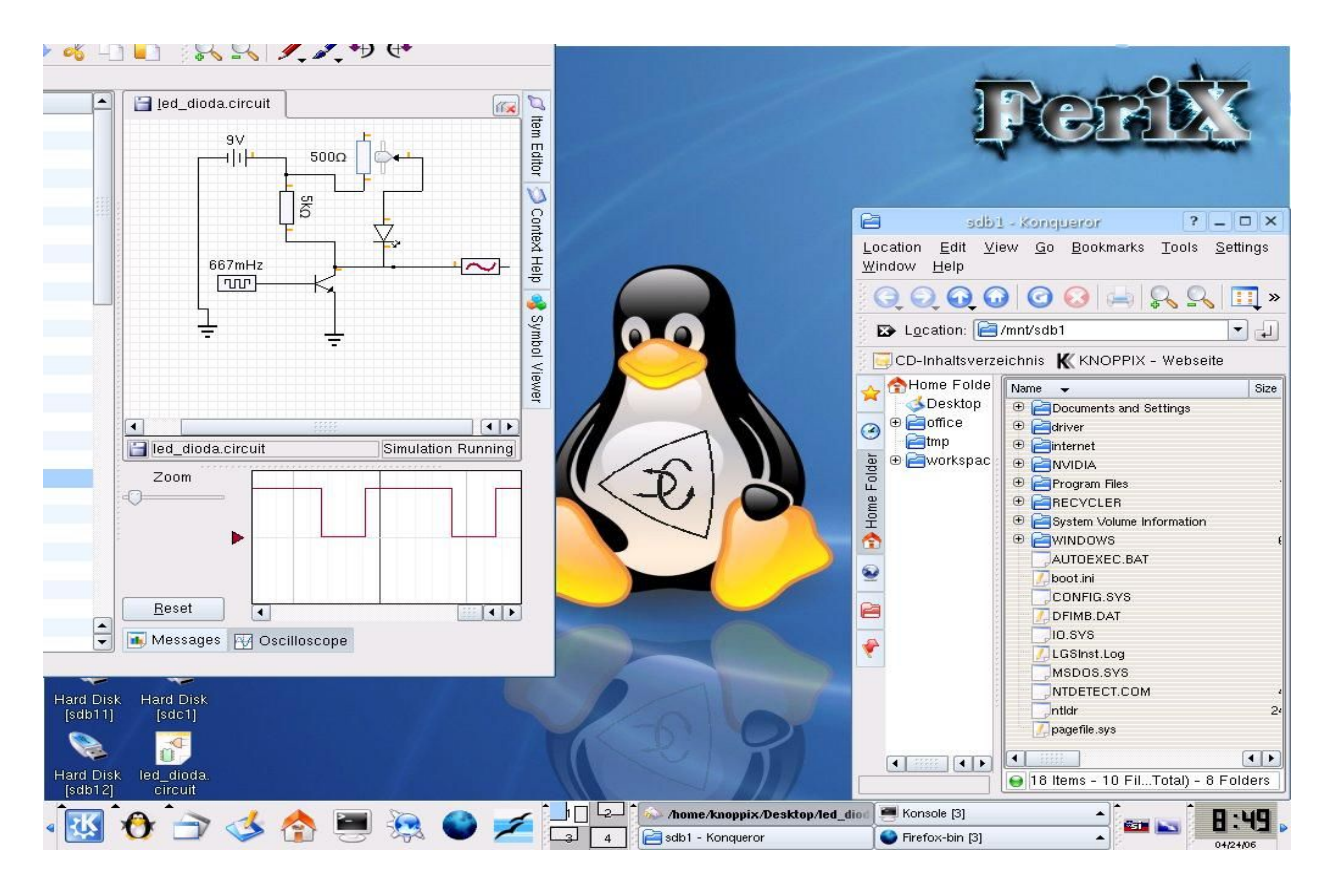

#### *Slika 2. Namizje FeriXa*

Na sliki 2 vidimo spodaj pult (opravilno vrstico, taskbar), kjer se v skrajnem levem kotu nahaja Kmeni, ki je ekvivalent poznanemu MS Windows start meniju. Za dostop do posebnih Ferix programov kliknemo na Kmenu, kjer na vrhu poiščemo skupino FeriX ter kliknemo nanjo. Odpre se nam okno, kjer so kategorijsko razvrščeni programi, kjer lahko s preprostim klikom nanj izberemo program, ki ga želimo.

Kadar želimo posegati v sistemski prostor, sistem od nas zahteva administratorske pravice, v Linuxu imenovane root pravice. Le te mu v FeriX-u zagotovimo tako, da odpremo terminal (črna ikonica, četrta z leve v opravilni vrstici) ter vptipkamo su . Ker je to živa distribucija, sistem ne bo spraševal za geslo, vendar pa bo vprašal, če bo distribucija nameščena na disku. Program pa lahko poženemo s administracijskimi pravicami tudi z ukazom sudo ime\_programa.

Sedaj pa si poglejmo nekaj programov, ki jih potrebujemo pri vsakdanjem delu z računalnikom. Zaradi obilice teh programov in ker vsak uporabnik uporablja različne programe, smo se pri tem opisu omejil le na nekaj najbolj uporabljanih, ki jih uporablja večina uporabnikov. To ne pomeni, da ostalih programov ni v FeriXu, le tukaj niso našteti. Pa si najprej poglejmo programe za delo na spletu in pisarno.

#### *Firefox* web brskalnik

Močno priljubljen spletni brskalnik, ki je preveden v slovenski jezik. Več o njem lahko najdete na slovenski spletni strani društva LUGOS, ki tudi skrbi za slovenjenje in promocijo na naših tleh.

#### *Thunderbird* – e-poštni odjemalnik

Prav tako v slovenščino prevedeni poštni odjemalec, alternativa Microsoftovemu Outlook Expressu in podobnim orodjem.

#### *Xmms* – predvajalnik multimediskih vsebin

Navdih je dobil iz WinAMPja, kar pokaže z zelo podobnim izgledom, ter mnogimi enakimi funkcijami.

#### *OpenOffice.org* – alternativa MS Office

Razvija se pod okriljem Suna in je zelo popularen pisarniški paket. V različici 1.1 so ga pestile močne težave s kompatibilnostjo in takrat se je marsikomu zameril. V novi izdaji 2.0 pa so te težave izginile. Preveden je tudi v slovenščino in ima vgrajen črkovalnik ter delilnik besed. Bolj kot ne je kompatibilen z MS Office formatom in od verzija 2 tudi pri delu. Tudi ta članek je napisan v OpenOffice.org in sicer v Linuxu. Že nekaj časa omogoča direktni izvoz v pdf formatu, sedaj pa je predstavitve možno izvažati tudi v popularnem flash formatu. Omogoča tudi vektorsko risanje in povezavo do podatkovnih baz. Podpira pa tudi odprti standard za pisarniške dokumente OpenDocument, ki ga je odobrilo združenje ISO/IEC in ga je prevzelo kot standar že kar nekaj državnih uprav.

#### *Lyx*

LyX je izdelovalec dokumentov (angl. document processor) na osnovi LaTeX-a. Namenjen je pisanju besedil, ki zahtevajo točno določeno strukturo, od pisem, znanstvenih člankov pa vse do knjig. Seveda lahko z njim pišemo tudi seminarske naloge, diplomska dela, magistrska dela in podobno. Ideja LyXa je WYSIWYM (kar vidiš je kar si mislil), v nasprotju z WYSIWYG (kar vidiš, to dobiš) idejo urejevalnikov besedil, kot sta npr. OpenOffice.org Writer in Microsoft Office Word.

# **5 Tehniški programi**

Razen splošno uporabnih programov pa v tehniki uporabljamo razne specialne programe in simulacijske pakete. Tudi tukaj najdemo široko paleto v odprtokodni skupnosti in nekatere smo dodali v našo distribucijo. Spisek je res veličasten in zajema veliko programov namenjenim različnim področjem. Poglejmo si kratek seznam, kaj nam FeriX prinaša.

# **5.1 Matematika**

# *Octave* – alternativa Matlabu

V prvi vrsti je orodje namenjeno za numerično razreševanje linearnih in nelinearnih problemov, vendar ga lahko uporabljamo tudi za simbolno računanje.

# *Scilab* – alternativa Simulinku

Ima grafični vmesnik za vnos shem v obliki blokov, ter nato izvajanje simulacij. V paketu je vključenih precej pripravljenih blokov, lahko pa tudi sami naredimo svoje. Scilab predstavlja enega izmed močnih temeljev za analizo linearnih in nelinearnih sistemov. Paket omogoča integracijo eksplicitnih in implicitnih dinamičnih sistemov.

# *Scicos* – alternativa Matlab/Simulink

Orodje je namenjeno dinamičnemu modeliranju in simuliranju podobno kakor Scilab. Možna pa je tudi povezava s ciljnim sistem, ki deluje v realnem času (RTAI).

# *Ravnilo in šestilo*

Namenjen je podpori pouka osnov geometrije, kakor tudi analitične geometrije v osnovnih in srednjih šolah. Uporabimo ga lahko tudi za risanje geometriskih skic, ki jih lahko kasneje uporabimo za predstavitve ali za objavo v publikacijah.

# *Dr.Geo*

Omogoča izdelavo animiranih geometrijskih modelov. Uporaben je tudi v fiziki in pri analizi matematičnih funkcij.

# *Freecad*

Program je namenjen risanju tri dimenzionalnih objektov (3D slik). Upošteva mehanske lastnosti in omogoča tudi animacije oziroma simulacije delovanja objektov. Osnova mu je Open CASCADE projekt www.opencascade.org, ki ga med drugimi uporablja tudi BMW.

#### *Qcad* – alternativa Autocadu

Program je namenjen risanju slik v dveh dimenzijah (2D). Pri slikah lahko gre za razne načrte kot so načrti za zgradbe, tehnične dele, lahko pa ga uporabimo tudi za risanje diagramov in shem.

### **5.2 Elektrotehnika**

#### *PCB* – risanje tiskanin

PCB je odprtokodno grafično orodje za izdelavo klišejnih shem, ki se uporabljajo pri izdelavi tiskanih vezij. Dobimo tudi gerber datoteko za vrtanje lukenj na tiskanini. Deluje tudi v drugih operacijskih sistemih.

# *gEda* – načrtovanje vezij

Uporablja se za načrtovanje vezij in njihovo simuliranje (SPICE). Podatke izvozimo in jih preko ..autorouteria" posredujemo v PCB.

#### *GNUcap* – simulator vezij

Vsebuje DC, AC, Fourierjeve itd. analize. Njegova posebnost je, da je kompatibilen s SPICE.

#### *AVRA*

Avra nam omogoča programiranje Atmel AVR mikrokrmilnikov v zbirnem jeziku.

# *Ktechlab* – alternativa za multisim

Je grafično orodje (levo zgoraj na sliki 1), ki omogoča gradnjo ter analizo analognih in digitalnih vezij v katere lahko vključimo tudi PIC mikrokrmilnike. PIC mikrokrmilnike lahko programiramo v zbirnem ali C jeziku in z diagrami poteka.

# *Klogic*

Klogic je program za načrtovanje in simuliranje digitalnih vezij. Na preprost način naredimo vezje s standardnimi komponentami kot so AND, OR, XOR..., flipflopi (kot sta RS in JK). Primeren je predvsem za pou,evanje digitalne tehnike.

#### *Xcircuit*

Omogoča risanje električnih shem ter izvoz v olikah za objavo le teh v publikacijah in člankih. Tako odpravi težavo večine drugih programov za dizajn vezij, katerih izris mnogokrat ni primeren za objavo v publikacijah in ga je zato potrebno prerisati v drugem, risarskem programu.

#### *Xoscope*

Xoscope je digitalni osciloskop, ki uporablja vhod zvočne kartice za signalni vhod. Vsebuje funkcijo pomnenja in pa še veliko funkcij katere imajo sodobni osciloskopi. Binarne signale lahko opazujemo tudi preko COM vrat.

#### *Dia*

Dia je aplikacija za kreiranje tehničnih diagramov. Njegov uporabniški vmesnik in funkcije so povzete po konkurenčnem izdelku Microsoft Visio. Dia je zelo uporaben pri risanju UML diagramov, diagramov omrežij in diagramov poteka.

#### **5.3 Projektno vodenje**

### *Planner* – alternativa MSProjectu

Planer je orodje za planiranje, organiziranje in sledenje projektom. Omogoča nam pregled nad različnimi dogodki, časom njihovega trajanja, pregledom nad izvajalci in podobno.

# **5.4 Risanje in modeliranje**

# *Gimp*

Program GIMP je namenjen grafičnemu oblikovanju in je prav tako odprtokoden, kar nam omogoča prosto uporabo brez zapletenih licenčnih pogojev in plačevanja visokih licenc. Mirne duše ga lahko primerjamo z drugimi komercialnimi programskimi paketi, kot je na primer Adobe Photoshop. Prednost programa je, da deluje na veliko različnih platformah (Windows, Linux...), kar omogoča visoko stopnjo prenosljivosti naših izdelkov.

#### *Blender*

Ta odprtokoden program omogoča 3D modeliranje, animiranje, renderiranje in predvajanje.

#### *Inkscape*

Inkscape je zelo zmogljiv urejevalnik vektorske grafike, ki se lahko postavi ob bok raznim komercialnim produktom, kot je naprimer Corel Draw.

#### **5.5 Spletno oblikovanje**

# *Bluefish*

Namenjen je izdelavi spletnih strani. Z njim je možno izdelovati tako statične kot dinamične spletne strani. Je precej zmogljiv program, ki omogoča izdelavo vrhunskih spletnih strani ter aplikacij.

# *NVU*

Prav tako kot Bluefish je NVU namenjen izdelavi spletnih strani s to razliko, da je izredno enostaven za uporabo in je direktna konkurenca Frontpagu in Dreamweaverju.

#### **5.6 Programiranje**

gcc - GNU Compiler Collection

Omogoča nam prevajanje programov za različne programske jezike in različne procesorje. Omogoča tudi navzkrižno prevajanje ("cross compiling").

#### *Eclipse*

Programsko razvojno orodje Eclipse je integrirano razvojno okolje (IDE), ki ga lahko uporabimo za izdelavo aplikacij kot so npr. internetne strani, vgrajeni Java programčki, C in C++ programi, JavaBeans, itd.. Značilen je hitri razvoj dodatnih komponent, ki bazirajo na vstavkih (plug-in). Razvoj okolja Eclipse je začel IBM in ga je kasneje dal v odprokodno skupnost. Takrat se je začel hiter razvoj okolja in je danes med najboljšimi okolji za razvoj java aplikacij in zelo razširjen med proizvajalci vgrajenih sistemov.

# **5.7 Namizno založništvo**

#### *Scribus*

Scribus je namenjen oblikovanju dokumentov in publikacij, ki jih želimo objaviti v tiskani ali elektronski obliki. Je zelo močan program in marsikdo prisega nanj.

#### **5.8 Video oblikovanje**

#### *Cinelerra*

Cinelerra je namenjena video montaži. Pohvali se lahko z marsikaterimi profesionalnimi možnostmi, ki se lahko kosajo z dosti dražjimi komercialnimi različicami.

# **5.9 Kemija**

# *Gdis*

Omogoča manipuliranje in prikaz molekul grajenih iz osnovnih elementov periodnega sistema.

#### *Ghemical*

Paket omogoča preprosto izgradnjo molekul, ter upošteva zakonitosti, ki pri tem veljajo.

# **6 Realni čas**

V FeriXu 2.2 je dodana tudi podpora za delo v realnem času (angl. Real Time) z razširitvijo RTAI. S tem smo dobili okolje, ki ga potrebujemo pri izvajanju eksperimentov s realnem času, to je z scicosom. Lep primer je projekt računalniškega vodenje orodnih strojev EMC [6], ki nam naš osebni računalnik spremeni v CNC krmilnik in z FeriXom ter dodatkom kartice v emco compact 5 stružnico (slika 3) le to vodimo z osebnim računalnikom.

To je bil opis osnovnih programov in seveda je potrebno še enkrat povdariti, da tukaj niso našteti vsi programi vključeni v FeriX, kajti distribucija se nadgrajuje in posodablja. Tako si za preizkus in pregled ostalih programov lahko prenesete FeriX s strani http://ferix.uni-mb.si. Prav

tako pa na FeriX wikiju (http://ferix.uni-mb.si/wiki) najdete opise ter bazo znanj za lažji začetek uporabe in seznanjanja s FeriX živim sistemom.

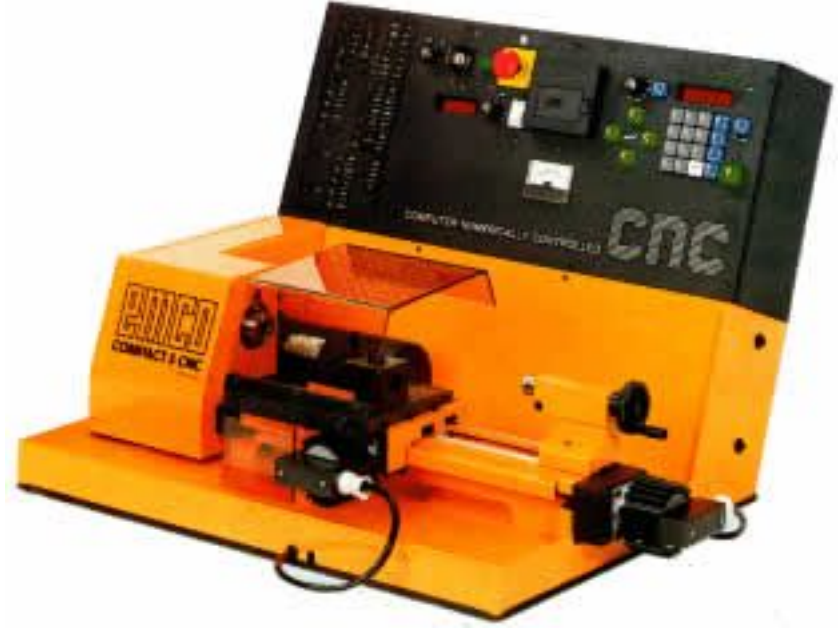

*Slika 3: Stružnica vodena s PC-jem*

Kot zanimivost pa je dobro še pogledati podobne projekte uvajanja odprtokodnih programov v šolah, ki se izvajajo po svetu (www.skolelinux.org/portal, edu.kde.org, www.coks.si, ...). Da lahko uporabljajo odprtokodne programe tudi osnovnošolski otroci je primer paket gcompris (slika 4), ki vsebuje tudi programe za predšolsko mladino.

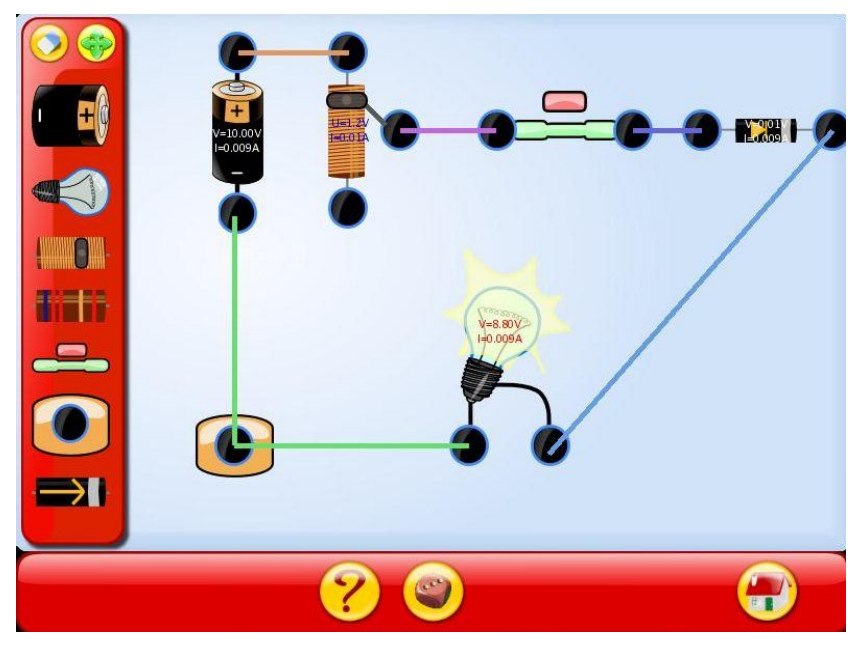

*Slika 4: Primer iz gcompris paketa*

# **7 Zaključek**

Če vas je zamikalo, da bi distribucijo sami preizkusili si jo lahko prenesete s spletne strani http://ferix.uni-mb.si. Na strani prav tako najdete obvestila glede distribucije, pomoč, informacije ter seveda kontaktne naslove, v primeru da nas želite kontaktirati.

V prihodnosti upamo, da bomo projekt uspeli še razširiti in tako približati odprtokodna orodja tehnični stroki in seveda tudi drugim.

Pri poučevanju tako računalniške pismenosti, kakor tudi podajanju drugih znanj je pomembno, da naučimo slušatelje principe in ni toliko pomembno, kateri operacijski sistem, urejevalnik besedil, poštni odjemalec, spletni brskalnik, preglednice, specialni program uporabljamo. GNU/Linux je skupaj z ustreznim grafičnim vmesnikom, kakor sta omenjeni KDE potem GNOME ali drugi, odlično odprokodno okolje za poučevanje. Po seznanitvi z njim spoznamo, da ga lahko s pridom uporabimo tudi kakor profesionalno orodje pri vsakodnevnem delu. Z OpenOffice.org pisarniškim paketom lahko nadomestimo lastniške programske pakete. Za učenje dostopa do spleta in uporabe elektronske pošte uporabimo Mozillo, Firefoxo, Thunderbird... Ponovno lahko rečemo, da so lastnosti teh programov primerljive z brskalnikom in poštnim odjemalcem, ki jih dobimo skupaj z MS Okni.

Prednosti proste in odprtokodne programske opreme so velike, a še vedno so pomisleki. Michael Surran, učitelj računalništva trdi naslednje [5]: Ljudje me sprašujejo: "Ali je učenje Linuxa priprava študentov za delovno mesto?". To vprašanje sloni na dejstvu, da je Microsoft trenutno prevladujoči ponudnik operacijski sistemov in pisarniški paketov. O tem vprašanju sem veliko razmišljal in odgovor je vedno: "Ja, povsem.". Osnovni principi vseh operacijskih sistemov, pisarniških aplikacij in ostalih podobnih skupin so enaki. Študent, ki osvoji principe v Linux-u, ne bo izgubljen v Windows okolju. Po mojih izkušnjah je Linux napreden operacijski sitem, ki se ga študentje enostavno in hitro naučijo.

Izhajajoč iz te in podobnih izkušenj lahko trdimo, da moramo tako študentom kakor tudi že dijakom in učencem omogočiti spoznavanje različnih delovnih okoljih. Z odprtokodnimi projekti imamo dostop do učinkovitih orodij, ki jih lahko celo dopolnjujemo in kar je še pomembnejše, ne vzpodbujamo piratstva.

### Literatura

[1]Kyle Rankin: Knppix Hacks, O'Reilly 2005, USA, ISBN: 0-596-00787-6

- [2] Scott Granneman: Hacking Knoppix, Wiley Publishing, Inc., USA ISBN: 0-7645-9784-1
- [3] Aleš Košir, Roman Maurer, Rok Papež, Primož Peterlin, Miha Tomšič: LINUX z namizjem KDE, 2. izdaja, Pasadena 2003, Ljubljana, ISBN: 961-6361-29-5
- [4] Nikolaj Pečenko, Moj 1. Linux, Kako sem presedlal na Linux in preživel, Pasadena 2003, Ljubljana, ISBN: 961-6361-41-4
- [5] Surran, M., Linux from Kindergarten to High School, Linux Journal, February 2003; http://www.linuxjournal.com/article/6349
- [6] http://www.linuxcnc.org/